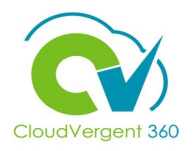

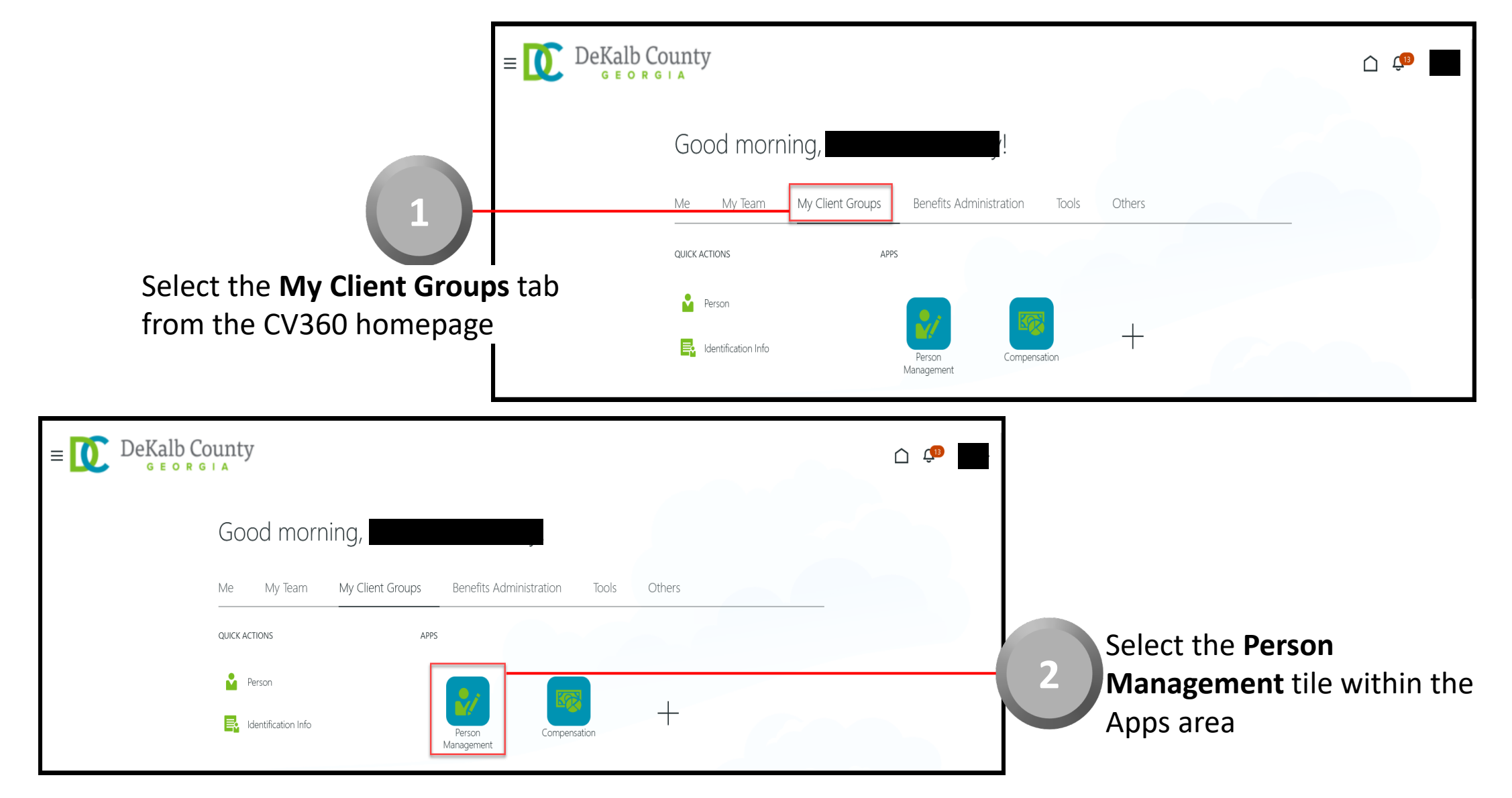

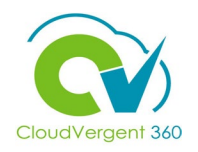

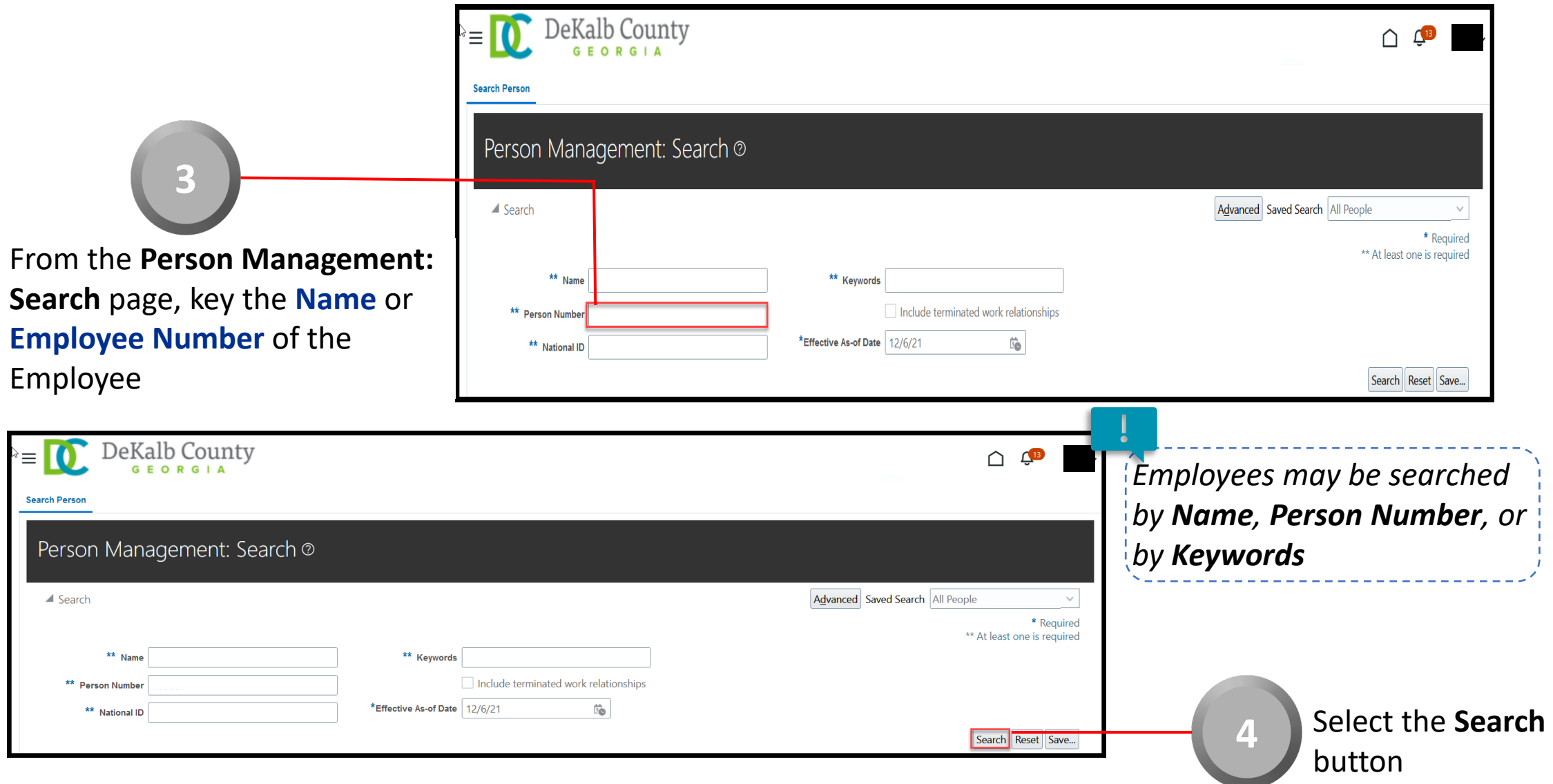

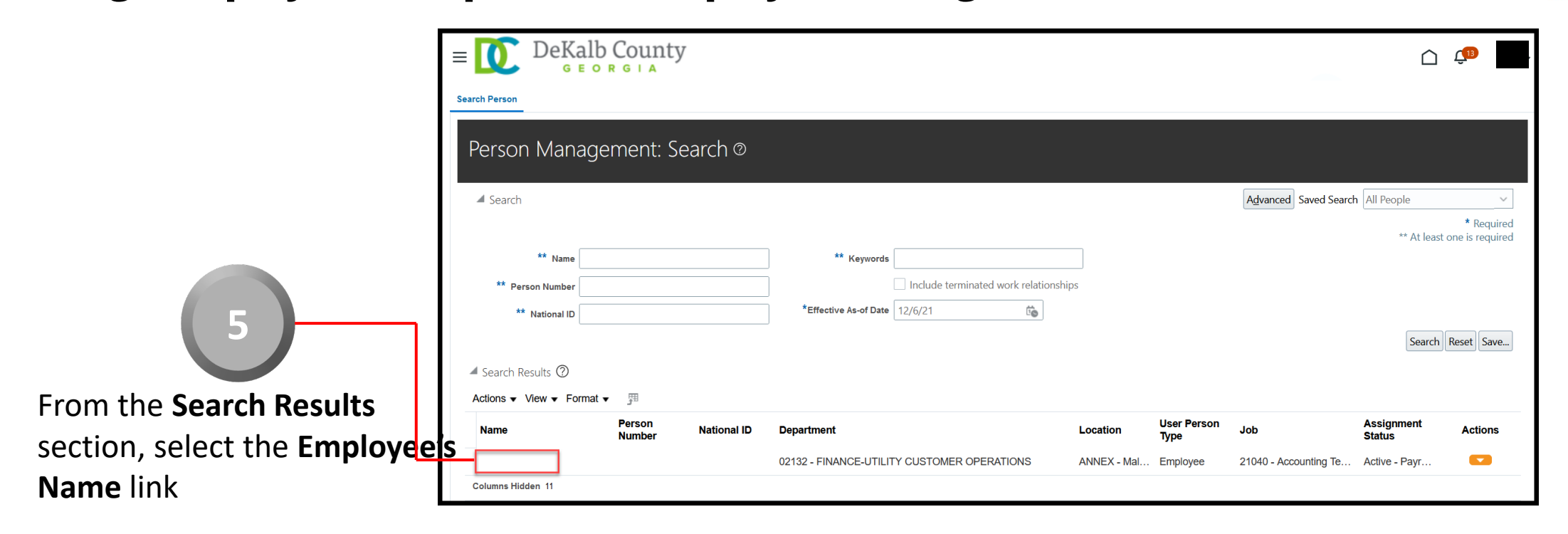

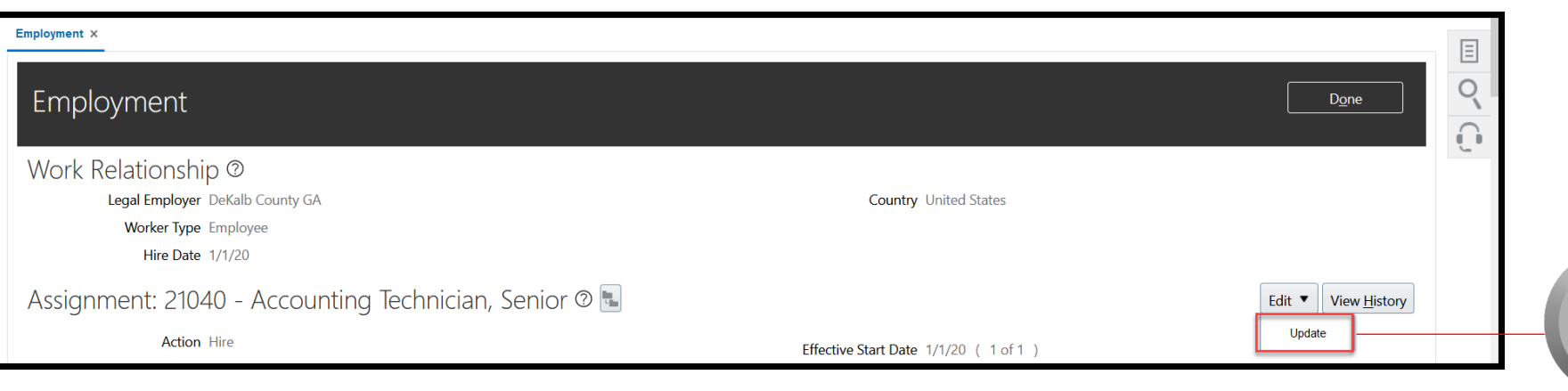

From the Employment page, select the **Edit** button. Select **Update** from the drop-down list

**6**

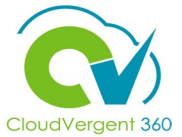

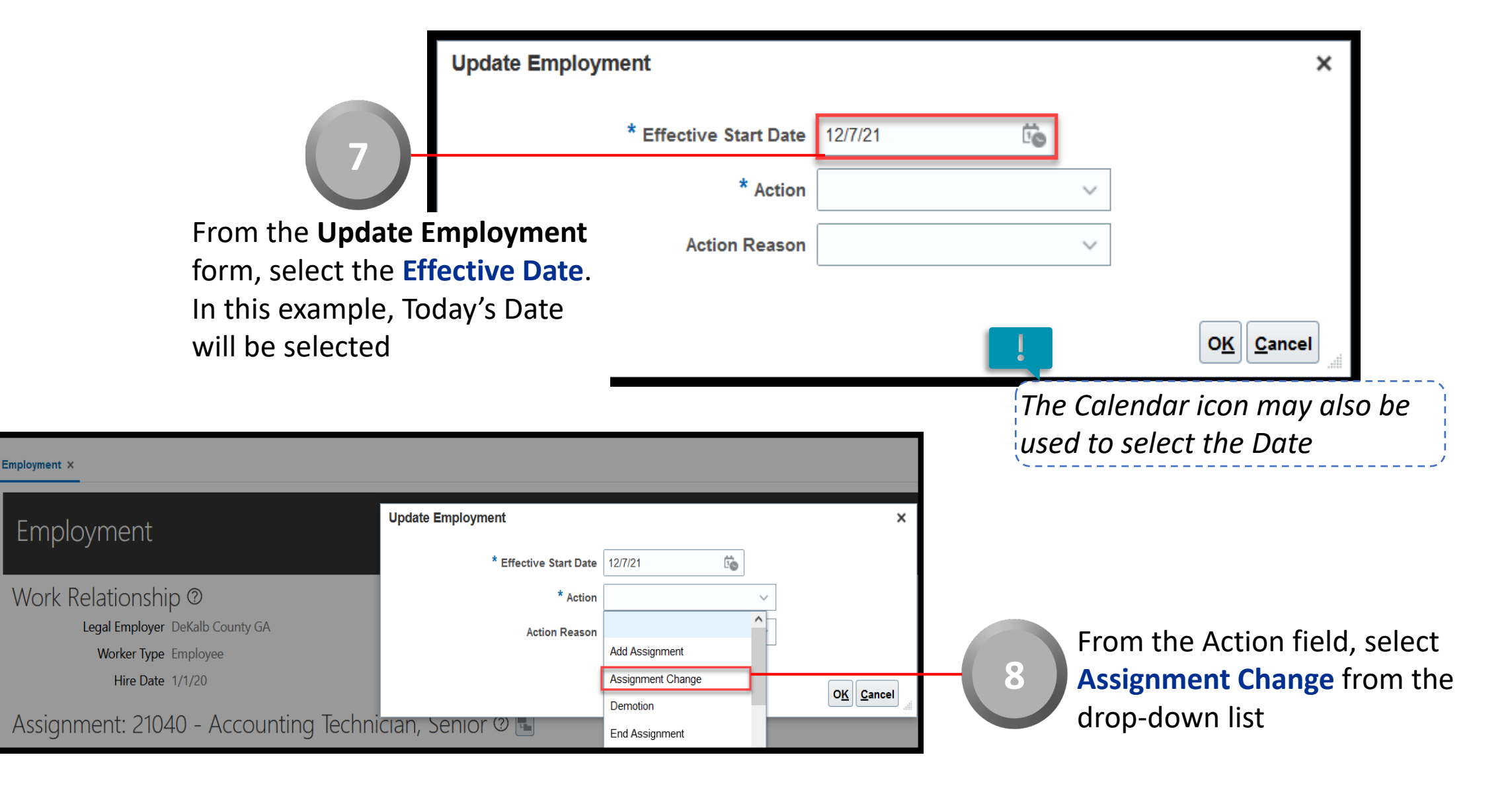

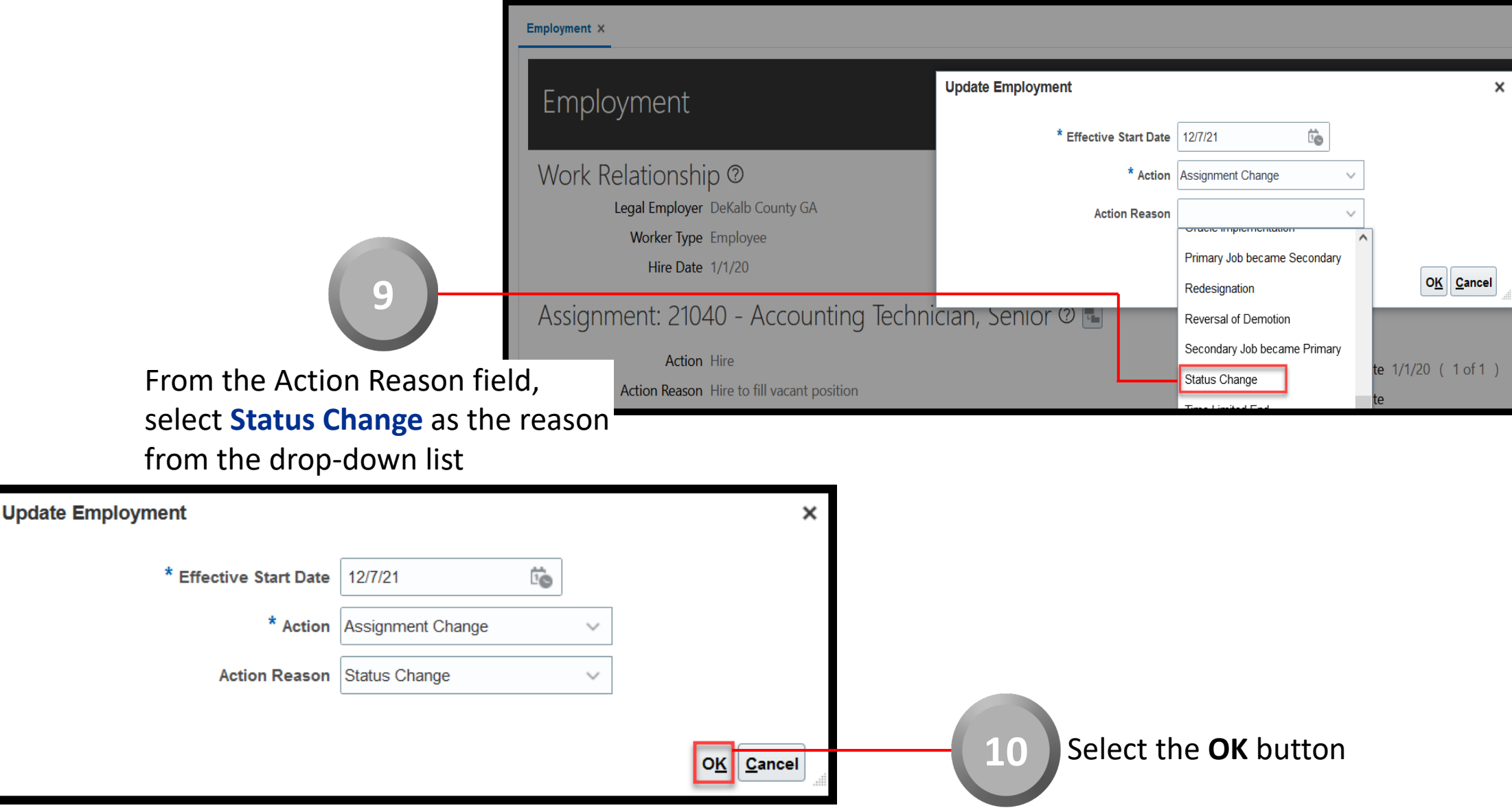

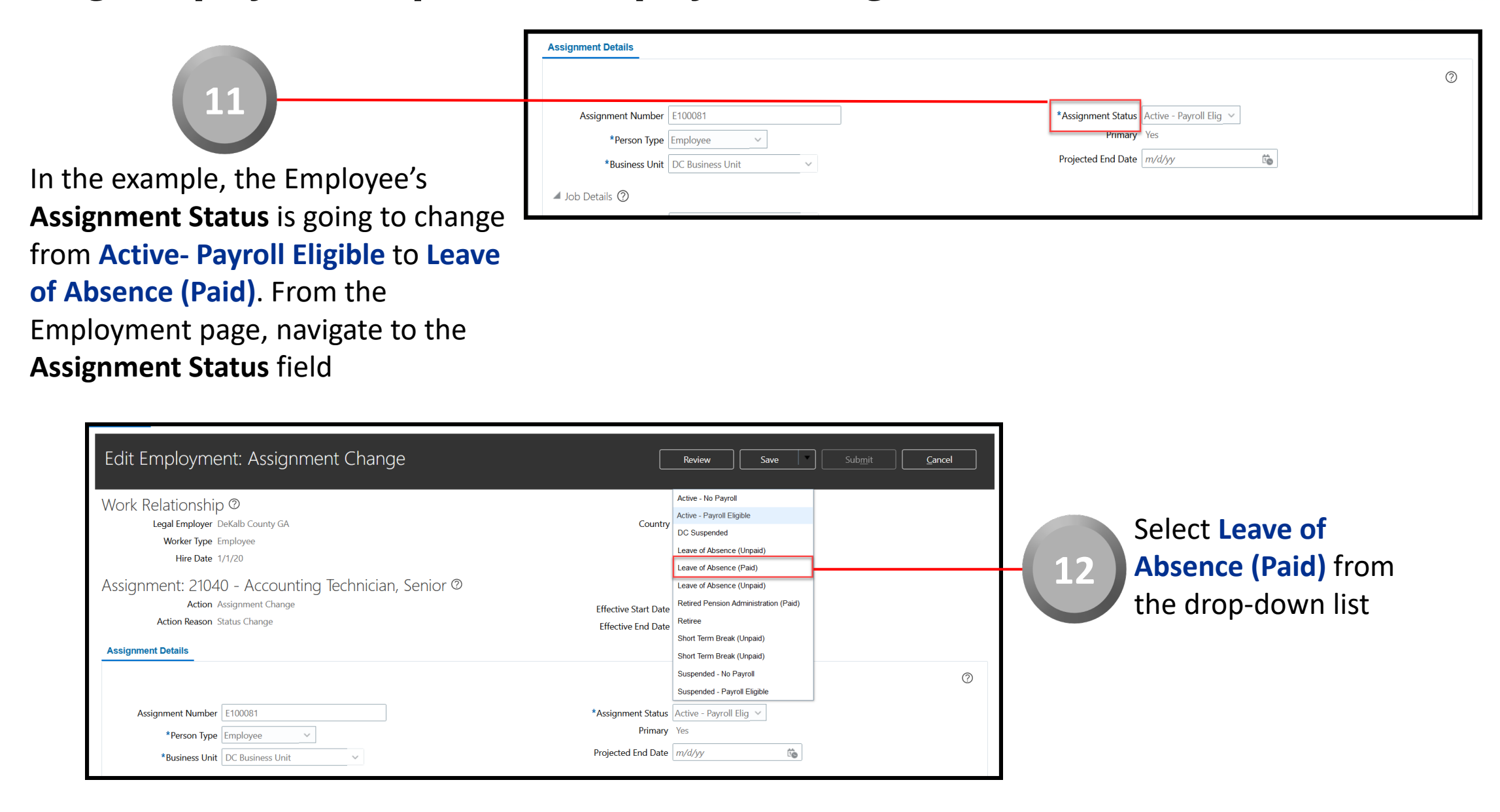

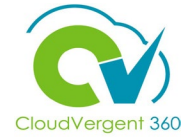

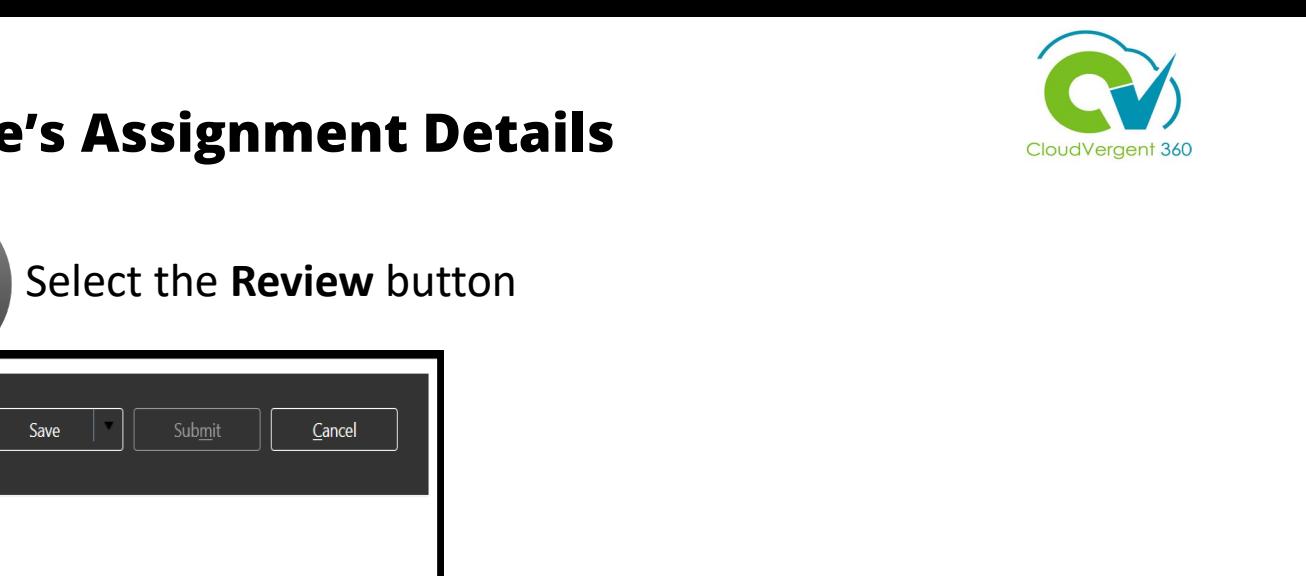

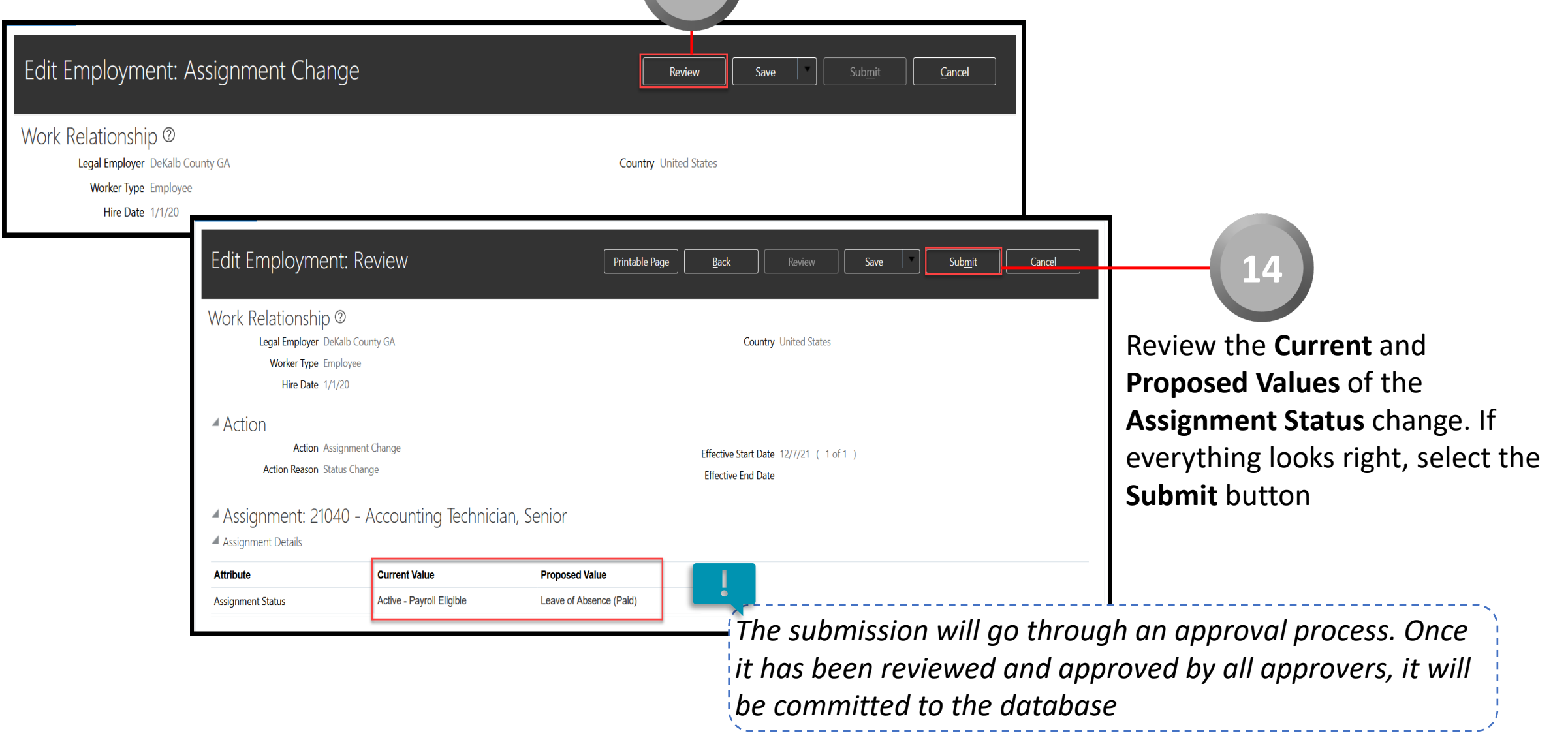

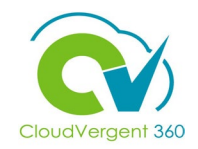

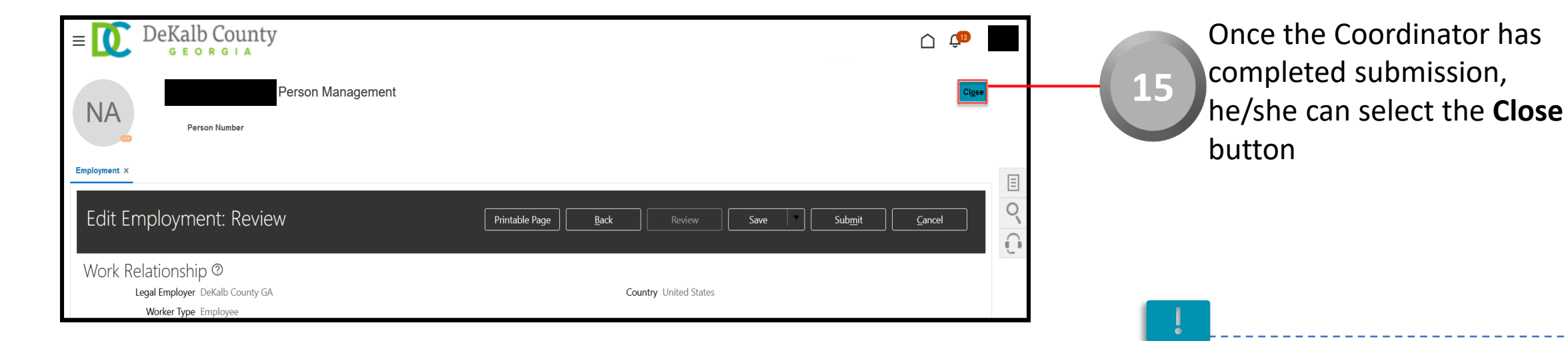

*If you are not taken directly back to the Person Search page after selecting the Close button, a Warning Message may appear. If it does, select the Yes button to return to the Person Search page*